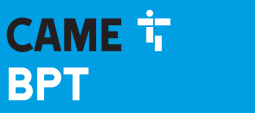

**CAME.COM** 

# Video-Tür- und Freisprechanlage

FB00710-DE

 $0\Box$ 

 $C \in$ 

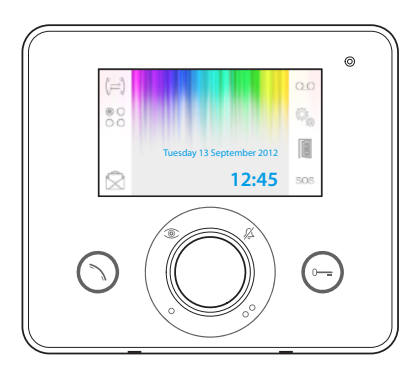

**FC** 

# OPALE WIDE

BENUTZERHANDBUCH DE Deutsch

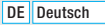

# Allgemeine Hinweise

- A Wichtige Sicherheitshinweise: BITTE SORGFÄLTIG DURCHLESEN!
- •Die Montage, Programmierung, Inbetriebnahme und Wartung muss von ausgebildeten Fachtechnikern und gemäß den derzeit geltenden Vorschriften durchgeführt werden.
- •Bei Eingriffen an der Steuerung, Antistatik-Schuhe und Kleidung anziehen.
- •Diese Sicherheitshinweise aufbewahren.
- •Bei Wartungsmaßnahmen immer die Stromversorgung unterbrechen.
- •Das Produkt darf nur für den Verwendungszweck für den es entwickelt wurde, eingesetzt werden. Andere Verwendungszwecke sind gefährlich.
- •Der Hersteller haftet nicht für Schäden, die durch den unsachgemäßen, falschen oder unvernünftigen Gebrauch verursacht werden.

ENTSORGUNG - Sicherstellen, dass das Verpackungsmaterial nicht in die Umwelt gelangt und gemäß den im Verwendungsland gültigen Vorschriften entsorgt wird.

Das nicht mehr benutzbare Gerät muss umweltgerecht entsorgt werden und darf nicht in die Umwelt gelangen. Das Gerät muss gemäß den geltenden Vorschriften entsorgt werden, dabei muss das Recycling der Bestandteile des Geräts bevorzugt werden. Die wiederverwertbaren Bestandteile des Geräts, sind mit einem Symbol und dem Material-Kürzel gekennzeichnet.

Bezugsnormen - Das Produkt entspricht den geltenden Richtlinien.

# Beschreibung

Video-Türsprechanlage/Freisprecheinrichtung (Unterputz).

*Achtung! Je nach Anlageneinstellung können einige in dieser Anleitung beschriebenen Funktionen oder Bildschirme vorhanden sein oder nicht.*

# Von der Spannungsversorgung abhängige Unterschiede der Panels

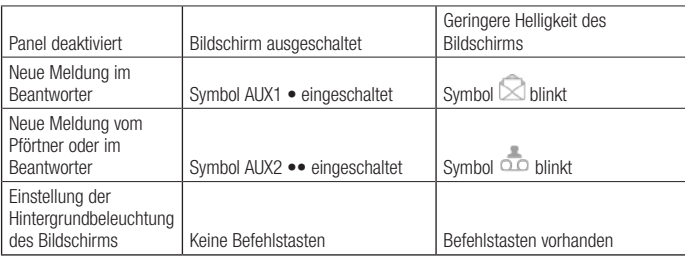

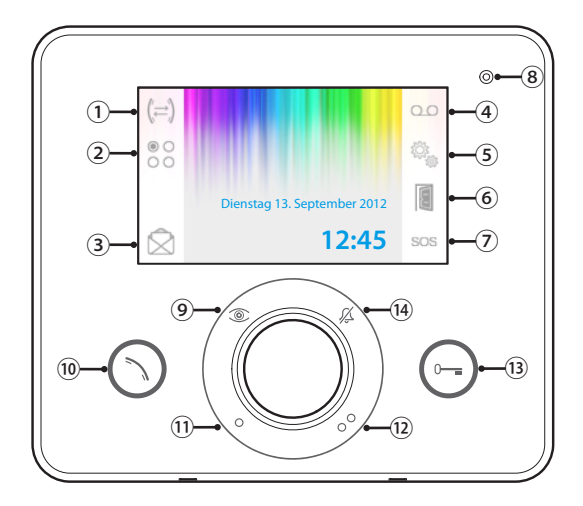

- ① Zugriff auf die Gegensprechfunktionen.
- <sup>②</sup> Zugriff auf die zusätzlichen AUX-Befehlstasten.

③ nicht gelesene Mitteilungen. Zugriff auf die Pförtnermitteilungen. Wenn das Symbol blinkt, enthält die Datei noch

Diese Taste wird nur dann aktiviert, wenn eine Pförtner-Vermittlungsstelle vorhanden ist.

- <sup>④</sup> Anrufbeantworter der Video-Türsprechanlage aktivieren.
- ⑤ Geräteeinstellung..

Automatischen Türöffner aktivieren.

- ⑥ Die Taste kann im Menü "Technische Einstellungen" (siehe S. 15) aktiviert werden.
	- Paniktaster: Wenn er mehr als 2 Sek. lang gedrückt wird, wird eine "Panikalarmmeldung"
- $\circledR$ mit der Nummer der Innenstation an den Pförtner übertragen.

Diese Taste wird nur dann aktiviert, wenn eine Pförtner-Vermittlungsstelle vorhanden ist.

⑧ Mikrofon

Bild der Außenstation aufrufen.

- ⑨ Wenn vorgesehen, werden nach mehrmaligem Tastendruck Bilder der aktivierten Außenstationen aufgerufen.
- <sup>⑩</sup> Einen Anruf beantworten oder ein laufendes Gespräch beenden.

Aux-Befehlstasten •; kann so programmiert

⑪ werden, dass damit ein Licht eingeschaltet oder eine Tür geöffnet wird.

Aux-Befehlstasten ••; kann so programmiert werden, dass damit ein Licht eingeschaltet,

- ⑫ eine Tür geöffnet oder (wenn vorhanden) der Pförtner angerufen wird.
- (3) Türöffner: das der aufgerufenen Außenstation zugeordnete Elektroschloss wird geöffnet.
- (14) Ausschluss der Anruf-Klingeltöne.
- LED rot = Klingeltöne OFF

# Wartung und Verwendung des Panels

- •Keine Werkzeuge, Stifte oder spitze Gegenstände verwenden. Sie können das Display beschädigen und den Betrieb beeinträchtigen.
- •Den LCD-Bildschirm vor direkter Sonnenbestrahlung schützen.
- •Nur mit weichen und trockenen bzw. leicht mit Wasser angefeuchteten Tüchern reinigen; Um zu vermeiden, dass das Panel nicht aus Versehen aktiviert wird, ein ca. 5 mm dickes Tuch verwenden. Keine Reinigungsmittel oder sonstige Chemikalien verwenden.

# GRUNDFUNKTIONEN

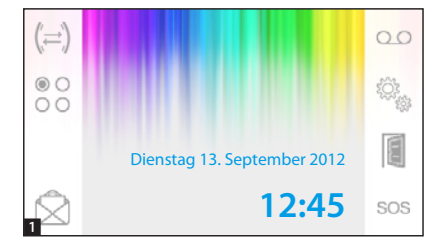

# Einen Anruf beantworten

Nach einem Anruf wird der Hauptbildschirm 1 automatisch durch den Bildschirm 2, mit dem von der Außenstation aufgenommenen Bild des Anrufers, ersetzt.

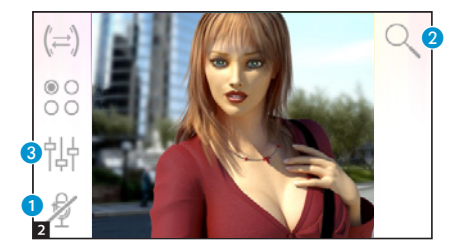

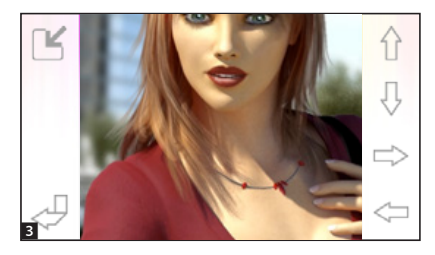

Um den Anruf zu beantworten, auf drücken  $\bigcirc$ .

Um die Tür der aufgerufenen Außenstation zu öffnen, auf drücken  $\bigcirc$ 

**A** Der Audio-Kanal des Anrufers wird ausgeschaltet (Mute-Funktion).

Beim Beantworten des Anrufs können Sie die folgenden Befehlstasten verwenden.

# Zoom

Mit der Taste **Ø** können Sie das aufgerufene Bild vergrößern.

Verwenden Sie die Pfeiltasten, um das gewünschte Blickfeld einzustellen.

Mit der Taste  $\Box$  geht es zurück zum Vollbild.

Mit der Taste  $\Box$  geht es zurück zum letzten Blickfeld und Zoom.

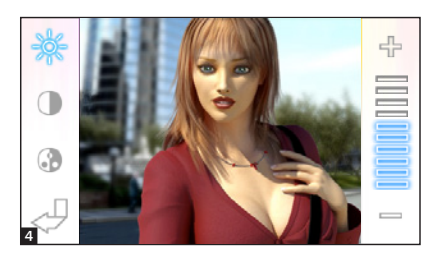

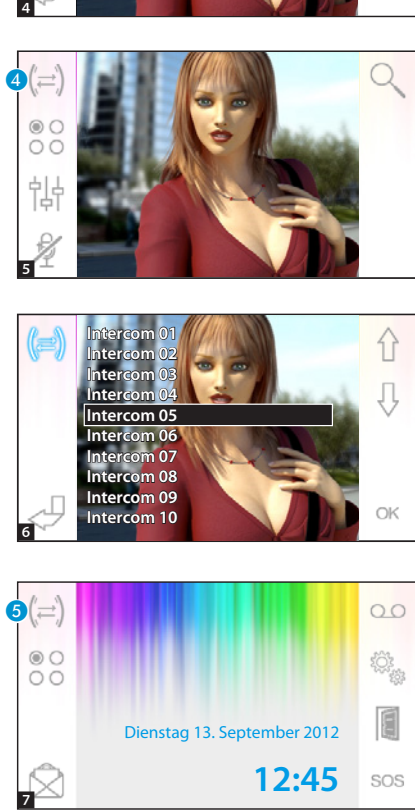

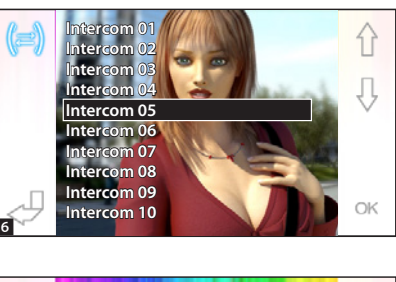

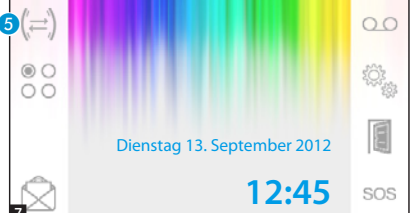

# Video-Einstellungen

Mit der Taste 3 greifen Sie auf die Video-Einstellung zu.

Wählen Sie die Funktion ( ) und verwenden Sie die Tasten zum Einstellen.

- -64 Helligkeit
- Kontrast
- **Com** Farbe

## Einen Anruf an eine andere Innenstation weiterleiten

*Diese Funktion ist nur dann aktiviert, wenn dies bei der Anlageneinstellung vorgesehen wurde.*

Bei laufendem Gespräch die Taste drücken. Es öffnet sich ein Verzeich nis der Innenstationen, an die das Gespräch weitergeleitet werden kann.

Die gewünschte Innenstation mit den Tasten  $\left\{\right\}$  wählen; auf OK drücken und warten, bis die angerufene Innenstation antwortet; danach das Gespräch weiterleiten und durch Druck auf beenden(
\).

# Intercom-Funktion

*Diese Funktion ist nur dann aktiviert, wenn dies bei der Anlageneinstellung vorgesehen wurde.*

# Eine andere Innenstation anrufen

Ohne schon laufendes Gespräch, die Taste 6 drücken, es öffnet sich das Verzeichnis der Innenstationen, die Sie anrufen können.

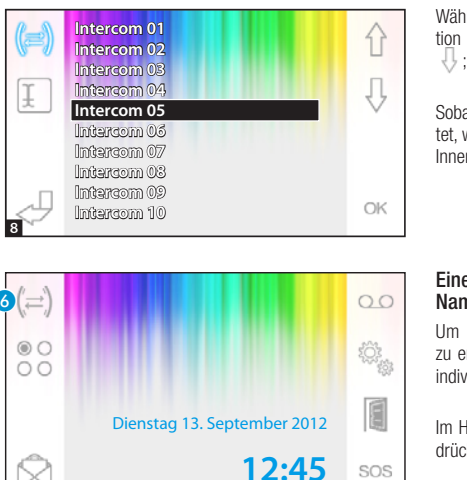

SOS

⇧ IJ

OK

#### Wählen Sie die Gewünschte Innensta tion durch Druck auf die Tasten  $\hat{P}$ ; danach auf OK drücken.

Sobald die angerufene Person antwor tet, wird die Verbindung zwischen den Innenstationen erstellt.

## Einer Innenstation einen Namen geben

Um die Innenstationen problemlos zu erkennen, können sie jeder einen individuellen Namen geben.

Im Hauptfenster **9** auf die Taste 6 drücken.

Wählen Sie mit den Tasten  $\bigoplus$ die Innenstation, deren Namen Sie ändern wollen und drücken Sie auf die Taste

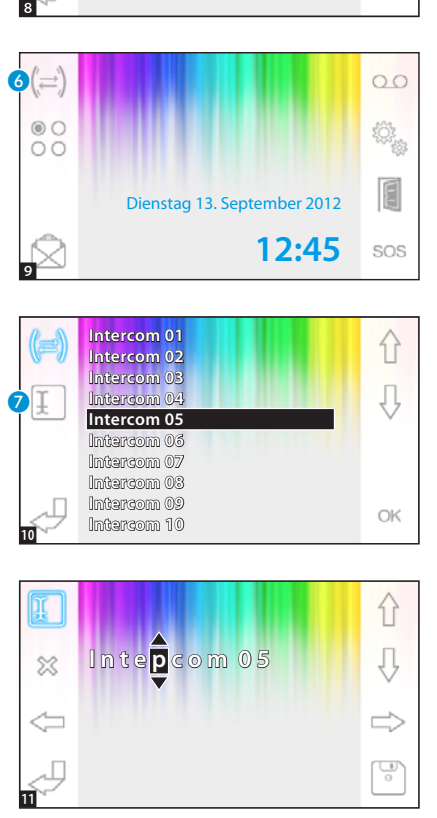

**Intercom 01 Intercom 02 Intercom 03 Intercom 04 Intercom 05 Intercom 06 Intercom 07 Intercom 08 Intercom 09 Intercom 10**

> Wählen Sie den Buchstaben, den Sie ändern wollen mit .

Wählen Sie den gewünschten Bu chstaben mit  $\{\}\Downarrow$ .

Löschen Sie den gewählten Buchsta ben mit .

Speichern Sie den so erhaltenen Namen mit  $|\cdot|$ .

Mit können Sie aussteigen, ohne zu speichern .

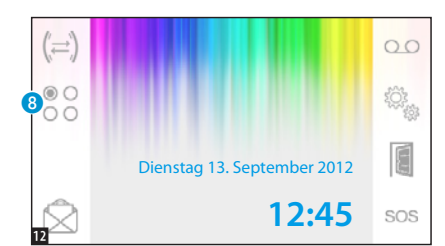

# Aux-Befehlstasten

*Diese Funktion ist nur dann aktiviert, wenn dies bei der Anlageneinstellung vorgesehen wurde.*

# Eine Aux-Befehlstaste aktivieren

Unabhängig davon, ob gerade ein Gespräch läuft oder nicht, auf die Taste 8 drücken.

Wählen Sie mit den Tasten  $\bigcap$   $\bigcup$  die Befehlstaste, die Sie aktivieren wollen, und drücken Sie auf OK.

#### Einer Aux-Befehlstaste einen Namen geben

Um die Aux-Befehlstasten problemlos zu erkennen, können sie jeder einen individuellen Namen geben.

Wählen Sie mit den Tasten  $\bigoplus$  die Aux-Befehlstaste, deren Namen Sie ändern wollen und drücken Sie auf die Taste **O**.

Wählen Sie den Buchstaben, den Sie ändern wollen mit ... Wählen Sie den gewünschten Buchstaben mit  $\hat{A}$ . Löschen Sie den gewählten Buchstaben mit  $\gg$ . Speichern Sie den so erhaltenen Namen mit Mit können Sie aussteigen, ohne zu speichern

냏

⓮

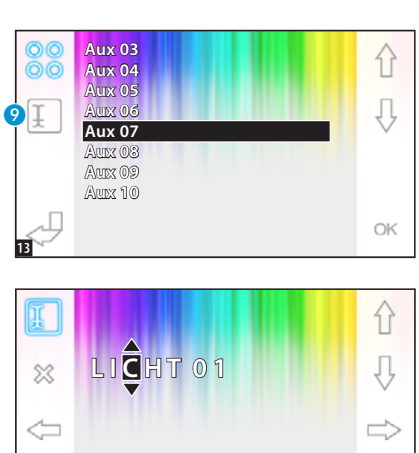

# ERWEITERTE FUNKTIONEN

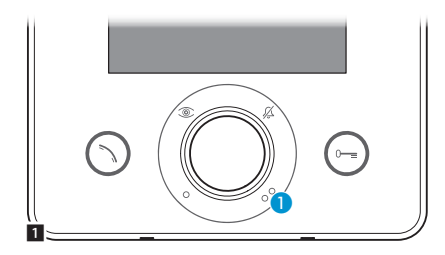

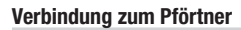

# Pförtneranruf

Wenn die Video-Türsprechanlage eine Pförtner-Vermittlungsstelle vorsieht, auf die Taste A drücken, um den Pförtner anzurufen.

## Verzeichnis der vom Pförtner getätigten Anrufe

Wenn das Symbol **O**blinkt, bedeutet dies, dass nicht beantwortete (nicht gelesene) Anrufe des Pförtners an unsere Innenstation vorliegen. Auf das Symbol drücken, um die Anrufliste zu öffnen.

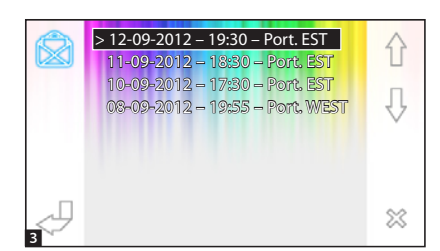

Dienstag 13. September 2012

**12:45**

 $O<sup>o</sup>$ 

SOS

2

 $\circ$  C  $\overline{O}C$ 

 $\mathbf 2$ 

In der sich öffnenden Liste werden die eingegangenen Anrufe in chronologischer Reihenfolge, angefangen vom letzten, angezeigt.

Noch nicht gelesene Mitteilungen werden durch einen Pfeil (>) gekennzeichnet.

Mit den Tastern  $\bigcap$   $\bigcup$  eine der aufgelisteten Meldungen auswählen.

Mit der Taste % können Sie die gewählte Meldung löschen.

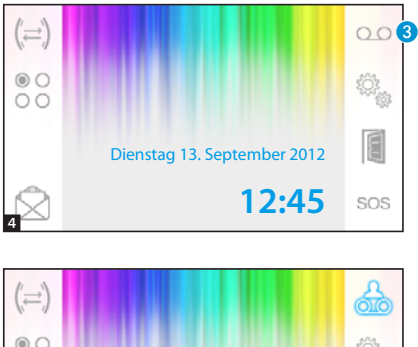

# OC É Dienstag 13. September 2012 **12:45**SOS

# > 12-09-2012 – 14:30 00 仆  $> 11 - 09 - 2012 - 12:30$  10-09-2012 – 16:30 ⇩ D  $\infty$ 6

# Der Anrufbeantworter der Video-Türsprechanlage

Mit Opale Wide können Sie eine Audio-Meldung aufnehmen, die von der Außenstation abgespielt wird, wenn Sie nicht zu Hause sind. Der Anrufende kann mit einer Videomeldung (Datum und Uhrzeit werden angezeigt) antworten, die Sie mit dem Beantworter abspielen können, wenn Sie wiedeer zu Hause sind.

# Beantworter aktivieren

Den Taster **C** ständig drücken, und abwarten bis ein akustisches Signal erklingt.

O.O. Beantworter nicht aktiviert

**OLO** Beantworter aktiviert

# Den Beantworter der Türsprechanlage aufrufen

Wenn das Symbol **auf** dem Hauptbildschirm blinkt, enthält der Beantworter nicht abgespielte Video-Meldungen.

 $\overline{CD}$  Beantworter nicht aktiviert + noch nicht abgespielte Meldungen.

(blinkt) Beantworter aktiviert + noch nicht abgespielte Meldungen.

Durch Druck auf die Taste C öffnen Sie die Liste der im Beantworter enthaltenen Meldungen.

In der sich öffnenden Liste werden die aufgenommenen Meldungen in chronologischer Reihenfolge, angefangen vom letzten, angezeigt.

Noch nicht angeschaute Video-Mitteilungen werden durch einen Pfeil (>) gekennzeichnet.

Durch Druck auf  $\leftarrow \bigcup$  eine Meldung auswählen.

Durch Druck auf  $\triangleright$  die Meldung abspielen.

Durch Druck auf  $\gg$  die Meldung löschen.

5

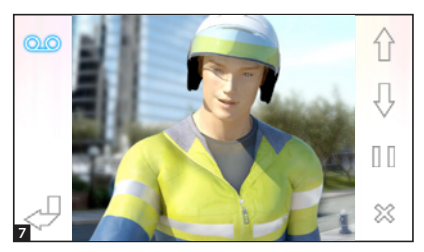

> 12-09-2012 – 14:30 ෧෧ 仆  $> 11-09-2012-12:30$  10-09-2012 – 16:30 € OK  $\infty$ 

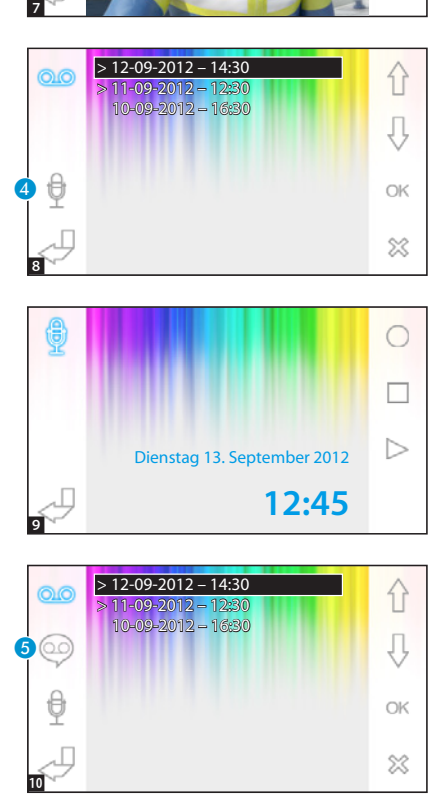

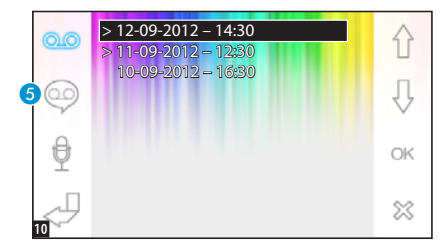

Im Fenster, in dem die Meldungen aufgelistet sind, sind die folgenden Befehlstasten vorhanden.

Mit  $\hat{\leftarrow}$   $\Box$  wechseln Sie auf die vorherige oder die folgende Meldung. Mit  $\left|\right|/\left|\right|>$  schalten Sie auf Pause

oder spielen die Meldung ab.

Mit  $\gg$  die Meldung löschen.

# Eine Meldung mit dem Beantworter aufnehmen

Durch Druck auf die Taste **@** öffnen Sie den Bildschirm mit den Befehlsta sten, die nötig sind, um die Meldung aufzunehmen und wieder abzuspielen.

Mit  $\bigcirc$  nehmen Sie die Meldung auf.

Mit  $\Box$  unterbrechen Sie die Aufnahme oder das Abspielen der Meldung.

Mit  $\triangleright$  spielen Sie die aufgenommene Meldung ab.

Nachdem Sie die gewünschte Meldung aufgenommen haben, kehren Sie durch Druck auf Zum vorherigen Fenster zurück.

Mit der Taste 6 können Sie festlegen, ob die soeben aufgenommene Meldung abgespielt werden soll, wenn Sie einen Anruf nicht beantworten.

 Aufgenommene Meldung abspie len - ON.

 Aufgenommene Meldung abspie len - OFF.

Um den Beantworter der Video-Türsprechanlage (mit oder ohne Abspielen der Meldung) zu aktivieren, halten Sie die Taste 3 im Hauptfenster gedrückt 4.

O.O. Anrufbeantworter nicht aktiviert - **O.O.** Anrufbeantworter aktiviert

*Hinweis: Der Beantworter kann max. 10 Meldungen speichern, wenn elf Meldungen vorliegen, wird die älteste überspielt.*

# Automatischer Türöffner

*Diese Taste kann im Menüpunkt "technische Einstellungen" (siehe S. 11) aktiviert werden.*

Diese Funktion ist besonders nützlich für Arztpraxen und Büros, weil die Eingangstür automatisch geöffnet wird, sobald die Klingeltaste auf der Außenstation gedrückt wird. Mit Opale Wide können Sie die Wocheneinstellung des automatischen Türöffners vornehmen.

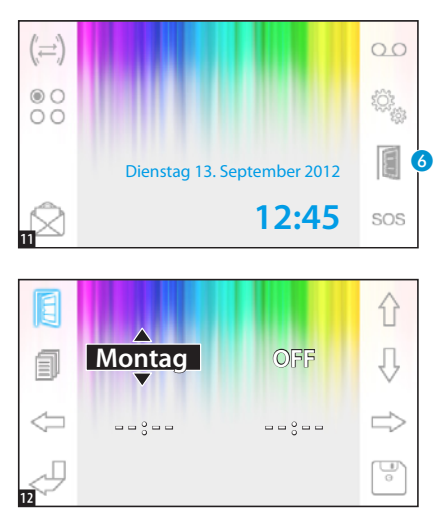

# Automatischen Türöffner aktivieren

Den Taster G ständig drücken, und abwarten bis ein akustisches Signal erklingt.

Türöffner nicht aktiviert.

Türöffner aktiviert.

# Wochenplaner

Durch kurzen Druck auf die Taste öffnen Sie den Bildschirm mit den Befehlstasten, die nötig sind, um die Funktion für die ganze Woche zu programmieren.

Mit den Tastern wählen Sie den Punkt, den Sie ändern wollen, aus.

Mit den Tastern  $\bigcap$   $\bigcup$  ändern Sie diesen Punkt.

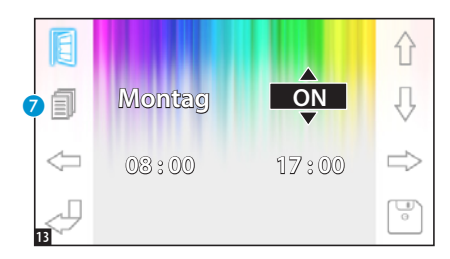

#### Die Einstellung eines Tages an den nächsten Tage wiederholen

Nachdem Sie den Türöffner für einen Tag (z.B. Montag) eingestellt haben, auf die Taste  $\bullet$  drücken und die Einstellungen am nächsten Tag wiederholen.

Mit der Taste die Einstellungen speichern.

# GERÄTE-SETUP

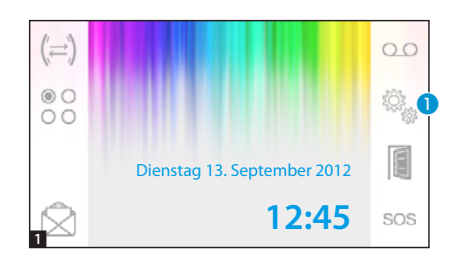

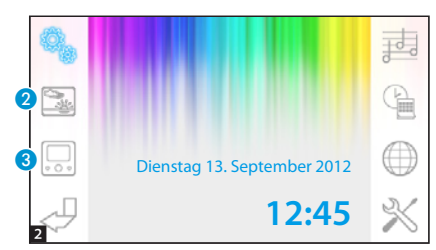

# Allgemeine Einstellung

Im Hauptfenster auf das Symbol drücken.

# Einen Hintergrund für die Benutzeroberfläche wählen

Durch Druck auf die Taste **@** öffnen Sie ein Fenster mit den verfügbaren Hintergrundbildern.

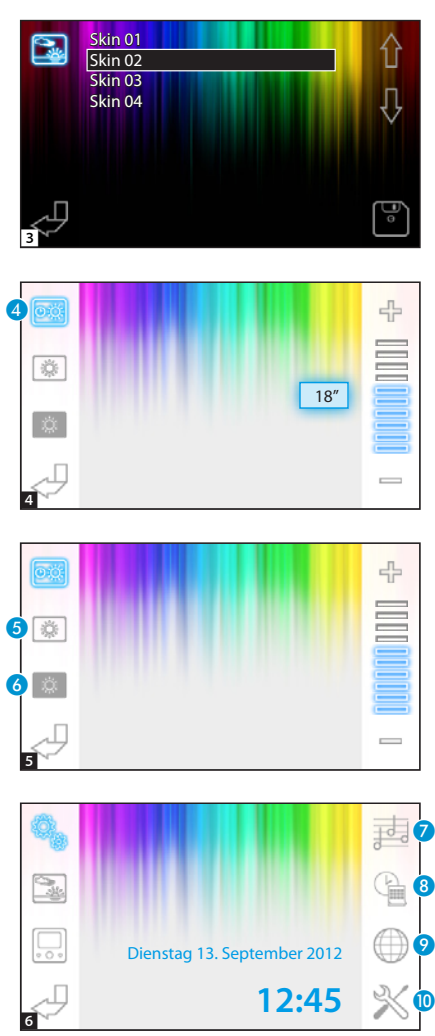

Mit den Tasten  $\hat{A}$   $\hat{B}$  können Sie die verfügbaren Hintergrundbilder aufrufen.

Durch Druck auf die Taste Einstellungen speichern.

## Einstellung der Bildschirm-Helligkeit

Durch Druck auf die Taste 3 öffnen Sie das Fenster mit den möglichen Bildschirmeinstellungen.

Drücken Sie auf die Taste 4 und verwenden Sie die Taster - + um die Länge der Betriebspause einzu stellen, bevor das Display auf Stand-by umschaltet (geringere Helligkeit).

Wählen Sie die Taste 5 und stellen Sie mit den Tasten  $\qquad \begin{array}{cccc} \text{\#} & \text{die Hel} \end{array}$ ligkeit des Bildschirms ein.

Wählen Sie die Taste 6 und stellen Sie mit den Tasten — + die Helligkeit des Bildschirms im Stand-by ein (geringere Helligkeit).

Durch Druck auf die Taste Akehren Sie zum Hauptbildschirm zurück.

# Einen Klingelton wählen

Durch Druck auf die Taste G greifen Sie auf die einstellbaren Klingeltöne zu.

13 - Anleitung **FB00710-DE** - Ver. 1- 07/2017 - © CAME S,p.A. - Der Inhalt dieser Anleitung kann jederzeit ohne Vorankündigung geändert werden. S. 13 - Anleitung FB00710-DE - Ver. 1- 07/2017 - © CAME S.p.A. - Der Inhalt dieser Anleitung kann jederzeit ohne Vorankündigung geändert werden.

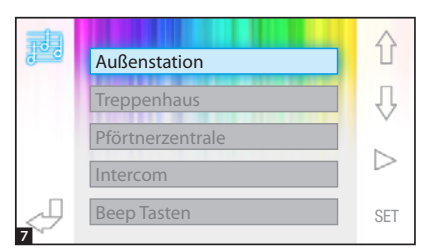

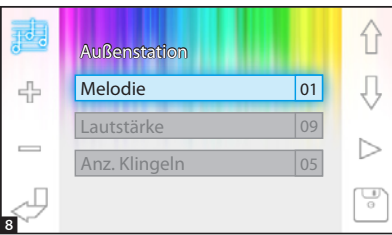

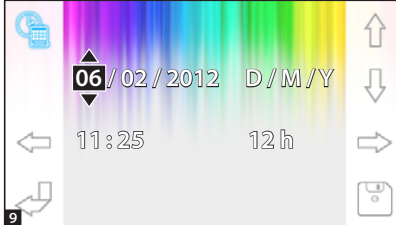

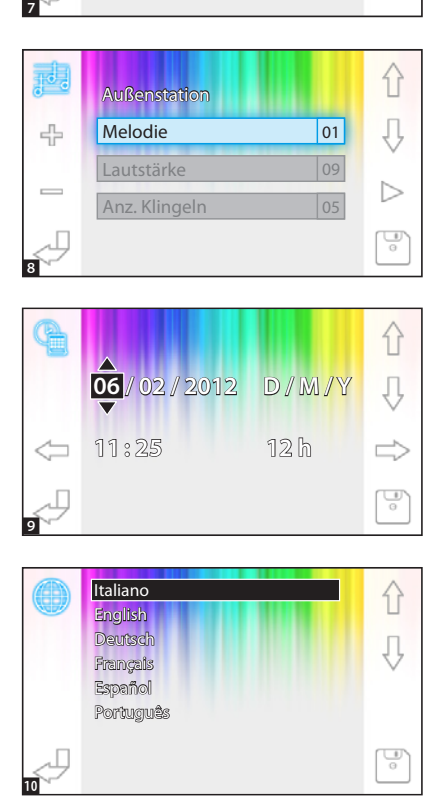

Mit den Tasten  $\left\{\cdot\right\}$  wählen Sie den Anruftyp, dem ein bestimmter Klingelton zugeordnet werden soll.

Durch Druck auf die Taste b können Sie den einem Anruf zugeordneten Klingelton anhören.

Durch Druck auf die Taste SET können Sie die aktuelle Einstellung ändern.

Mit den Tasten  $\hat{A}$   $\hat{B}$  die Option, die geändert werden soll, wählen.

Mit den Tasten  $\leftarrow$   $\leftarrow$  die gewählte Option ändern.

Mit der Taste  $\triangleright$  spielen Sie die Änderungen ab, bevor Sie sie ein speichdern.

Mit der Taste speichern Sie die vorgenommenen Einstellungen.

# Datum und Uhrzeit einstellen

Durch Druck auf die Taste <sup>3</sup> greifen Sie auf das Fenster, in dem Datum und Uhrzeit des Panels eingestellt werden, zu.

Mit den Tastern< $\implies$  wählen Sie den Punkt, den Sie ändern wollen, aus.

Mit den Tastern  $\hat{A}$   $\hat{B}$  ändern Sie diesen Punkt.

Mit der Taste<sup>n</sup> die Einstellungen speichern.

# Sprache der Benutzeroberfläche einstellen

Drücken Sie auf die Taste <sup>9</sup>.

Mit den Tastern  $\bigoplus$  wählen Sie die gewünschte Sprache.

Mit der Taste<sup>n</sup> die Einstellungen speichern.

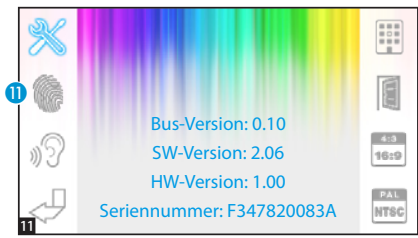

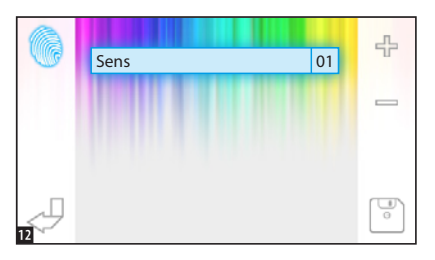

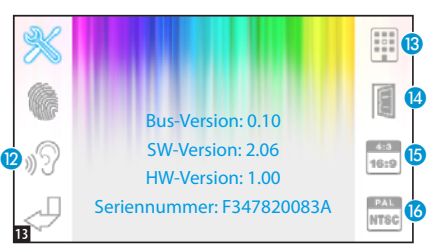

# Technisches Setup

# *Der Zugriff ist nur zugelassenen Fachleuten erlaubt*

Durch Druck auf die Taste O greifen Sie auf das Fenster mit den technischen Einstellungen des Panels zu.

In der Mitte des Bildschirms können Sie eine Reihe von technischen Angaben, die das Panel betreffen, ablesen.

## Die Empfindlichkeit des Touchscreens einstellen

Wählen Sie die Taste **n** stellen Sie die Empfindlichkeit des Touchscreens mit den Tastern  $\qquad \Rightarrow$  ein. Durch Druck auf die Taste Einstellungen speichern.

## Weitere Funktionen des technischen Menüs

Wenn Sie die Taste <sup>12</sup> aktivieren, wird die automatische Antwort der von anderen Innenstationen eingehenden Anrufe aktiviert.

Wenn Sie die Taste (B aktivieren, werden die Tasten von dim Hauptmenü angezeigt, wenn die Anlage eine Pförtner-Vermittlungsstelle vorsiehtsos.

Wenn Sie die Taste (2 aktivieren, wird die Taste für den automatischen Türöffner im Eröffnungsbildschirm aktiviert. Mit der Taste **D**, können Sie die Größe der am Bildschirm angezeigten Bilder wählen.

Größe 4:3 aktiviert. - Größe 16:9 aktiviert.

Bei einem von einer Außenstation kommenden Anruf wird das Bild des Anrufers im Format 16:9 angezeigt. Die Befehlstasten werden verdeckt und sind wieder sichtbar, wenn Sie den Bildschirm antippen.

Mit der Taste  $\odot$ , können Sie den Standard des Videosignals (PAL oder NTSC) wählen.

**PAL** Standard PAL aktiviert- **NTEG** Standard NTSC aktiviert.

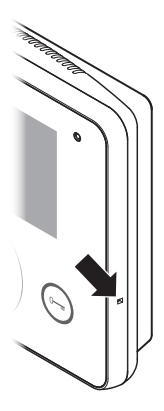

## Geräte-Reset

Jedesmal wenn, aufgrund von Störungen, Eingriffen und anderen technischen Ursachen ein Geräte-Reset nötig ist, leicht auf den Taster im Loch auf der rechten Seite des Geräts drücken (siehe Abbildung).

*Hinweis: Gegebenenfalls vorhandene Einstellungen werden dadurch NICHT gelöscht und beim Neustart des Geräts wieder zurückgesetzt.*

# **CAME TT**

#### CAME S.p.A.

Via Martiri Della Libertà, 15 31030 Dosson di Casier - Treviso - Italy tel. (+39) 0422 4940 - fax. (+39) 0422 4941